# **DLRG-Account anlegen**

# **Schritt 1)** https://www.dlrg.net/index.php

Start | Forum | Wiki | Chat | Shop | TYPO3-Backend | Webmail | Facebook | Twitter

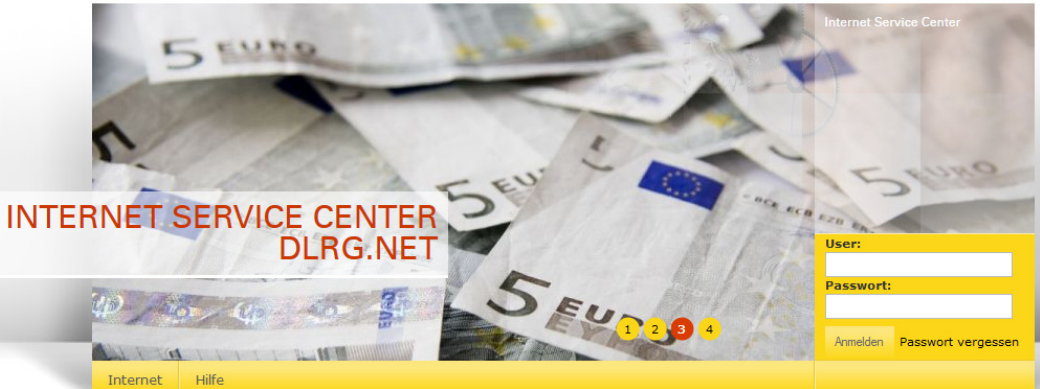

### **Wichtige Links**

08.11.2014

· Wiki/Dokumentation Webmail-Anwendung · Web-Auftritt

**Neue Funktionen** 

Herzlich Willkommen im Internet-Service-Center (ISC)!

Der Bugtracker (https://bugtracker.dlrg.de) ist an diesem Wochenende umge-

lungs-Wünsche beschrieben und diskutiert werden. Für gliederungssprehlermeldungen bitten wir weiterhin um Mail an webmaster@dlrg.de

stellt worden. Im Bugtracker können allgemein auftretende Fehler oder Entwick-

Als Dienst wird nun Jira von der Firma Atlassian genutzt. Die Umstellung ist aufgrund der wenig flexiblen Möglichkeiten des ehemaligen System notwendig ge-

Hier findet ihr alle Informationen und Bearbeitungsmöglichkeiten rund um euren Internetauffritt und Anwendungen (Apps) für verschiedene<br>DLRG-Fachbereiche.

28.03.2015 Samstag Umstellung des Bugtracker-Systems

#### Neuigkeiten

worden.

**DLRG-Account anlegen** 

AKI-News Oktober 2014 2.10.2014 AKI-News September 2014 Newsletter auf neues Layout umgestellt

Einsatztagebuch: Teaser-Mini als neue Ansicht

Hinweis:

# Passwort vergessen

**Schritt 2)** 

Wichtiner

> DLRG-Account anlegen

**Kurz URL** 

Jede Person benötigt nur einen einzigen DLRG-Account. Dieser kann für verschiedene Funktionen (Forum, TYPO3, ...) auf den unterschiedlichen Gliederungsebenen gleichzeitig verwendet werden. Daher empfehlen wir einen Benutzernamen wie "vorname.name". Persönliche Angaben

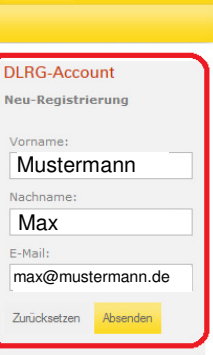

DLRG

- Externe Links · Mailoberfläche
- Wiki
- Forum

spezifische

- · Internet-Service-Center · TYPO3-Backend
- 

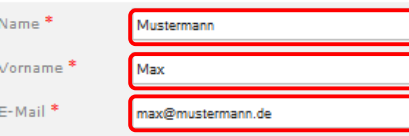

Wenn du eine DLRG E-Mail-Adresse angibst, verwende bitte nur Adressen die keiner bestimmten Funktion, wie z.B. Einsatzleiter oder Vorsitz. zugeordnet sind. Am besten sind Adressen geeignet, die deinen Namen anthaltan

F-Mail max@mustermann.de Bestätigung<sup>\*</sup>

Die doppelte Eingabe soll Tippfehler in der E-Mail-Adresse verhindern.

#### Benutzername<sup>\*</sup> may mustarmann

Hier kannst du dir einen Namen wählen, dieser sollte nichts mit deiner Gliederung zu tun haben, denn dies wird DEIN DLRG-Account.

**Angaben zur Gliederung** 

Gliederung:

Ortsgruppe Simmern e.V. Dieses ist ein intelligentes Eingabefeld. Um die Gliederung zu finden, einfach die ersten Buchstaben des Gliederungsnamens eingeben (Umlaute oof, ersetzen: ü wird zu ue etc.) und die entsprechende Gliederung auswählen!

Zur Validierung des DLRG-Accounts wird eine E-Mail an den Verantwortlichen der angegebenen Gliederung gesandt. Hierdurch werden noch keine gliederungsspezifischen Rechte (Prüfungsbogenzugriff, Statistischer Jahresbericht) gewährt. Hierzu teilen Sie dem Gliederungswebmaster den Benutzernamen mit.

Die Validierung ist nicht vorgeschrieben und kann jederzeit nachgeholt werden.

Zurüoksetzen Anlegen

\* Pflichtfelder dürfen nicht leer gelassen werden

# Accountname:

Vorname.Nachname ode

Vorname-Nachname oder so ähnlich

Nicht zuordenbare Namen werden von mir keinen Zugang zum internen Bereich unserer Homepage bekommen Ш

# Gliederung:

**Hier solltet ihr eure Ortsaruppe** angeben (in der Regel Simmern). Dadurch werdet ihr, nachdem wir das bestätigt haben, auf die Ortsgruppe verlinkt. Das kann später evtl. von Vorteil sein.

# Schritt 3) DLRG-Account anlegen

# Benutzerkonto angelegt

Es wurde ein Benutzerkonto für Mustermann Max angelegt!

Der Benutzername lautet: Max\_Mustermann

Die Anmeldeinformationen wurden per E-Mail an die angegebene E-Mail-Adresse verschickt!

# **Schritt 4) Passwort ändern**

# https://www.dlrg.net/index.php?doc=account/account

Start | Forum | Wiki | Chat | Shop | TYPO3-Backend | Webmail | Facebook | Twitter пшин **ACCOUNT** Ortsgruppe .<br>A.V.  $(1004015)$ **BLG** User: Ahmelden jens.engelmann Gliederung Homepage Hilfe Mein Profil Internet Apps

\* - Mein Profil

### Anmeldeinformationen

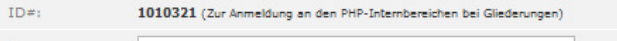

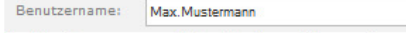

Der Benutzername muss folgenden Konventionen entsprechen:

- Nur Buchstaben, Zahlen, Punkte (.), Bindestriche (-) und Klammern ({}, [], ()).
- Groß- und Kleinschreibung ist egal: Intern werden die Großbuchstaben in Kleinbuchstaben umgewandelt.<br>• Der Anmeldename muss einzigartig sein. Bei der Änderung erfolgt eine Prüfung.
- Current controller interest control of the control of the control of the controller product.<br>• Nach der erfolgreichen Änderung des Benutzernamens erfolgt eine automatische Abmeldung vom Internet-<br>Service-Center.
	-

Persönliche Angaben

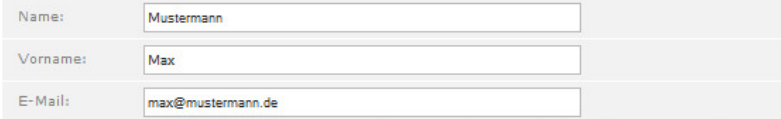

Wenn du eine DLRG E-Mail-Adresse angibst, verwende bitte nur Adressen die keiner bestimmten Funktion, wie z.B. Einsatzleiter oder Vorsitz, zugeordnet sind. Am besten sind Adressen geeignet, die deinen Namen enthalten.

## Geprüfter Benutzer

Gliederung:

Account bestätigt am 24.05.2013 um 23:26:17 Uhr durch System:simmern Bestätigt:

> $\mathbb{R}$ Bestätigung anfragen Dieses ist ein intelligentes Eingabefeld. Um die Gliederung zu finden, einfach die ersten Buchstaben des Gliederungsnamens eingeben (Umlaute ggf. ersetzen: ü wird zu ue etc.) und die entsprechende Gliederung auswählen!

Zur Validierung des DLRG-Accounts wird eine E-Mail an den Verantwortlichen der angegebenen Gliederung gesandt.

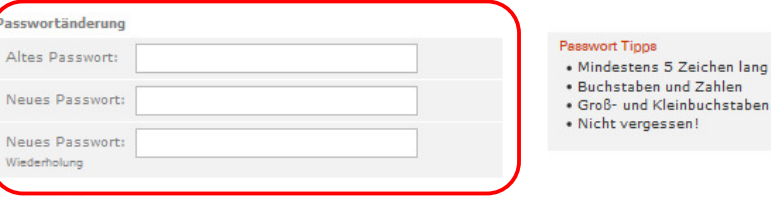

### m-Benutze

Der DLRG-Account ist als Forum-Benutzer vorhanden. Das Anmelden im DLRG-Forum ist direkt möglich.

#### **Wiki-Benutzer**

Der DLRG-Account ist als Wiki-Benutzer vorhanden. Das Anmelden am DLRG-Wiki ist direkt möglich.

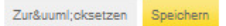

Pflichtfelder dürfen nicht leer gelassen werden